# **Contents**

- [1 SHORT BLUEPRINT: STEPS NEEDED TO USE GSMOPEN](#page-1-0)
- [2 UNLOCK THE DONGLE!!!](#page-1-1)
- [3 What Is GSMopen](#page-1-2)
- [4 STATUS](#page-2-0)
- [5 Hardware Requirements](#page-2-1)
	- ♦ [5.1 Voice calls and SMS](#page-2-2)
	- ♦ [5.2 SMS ONLY \(no voice calls\)](#page-3-0)
- [6 Dialplan, and how to use GSMopen for outbound voice calls](#page-3-1)
	- ♦ [6.1 Dialplan](#page-3-2)
	- [6.2 The "ANY" and "RR" interfaces, poor man interface](#page-4-0) ♦
		- [grouping](#page-4-0)
- [7 CONFIGURATION FILE and incoming voice calls](#page-4-1)
	- ♦ [7.1 Incoming voice calls](#page-6-0)
	- [7.2 Multiple concurrent incoming calls to the same GSM](#page-6-1) [number](#page-6-1)
- <u>[8 API and CLI Commands](#page-7-0)</u>
	- $\triangle$  8.1 integration with mod sms
	- $\triangle$  [8.2 gsm](#page-7-2)
	- $\triangle$  [8.3 gsmopen](#page-8-0)
	- [8.4 gsmopen\\_boost\\_audio](#page-8-1)
	- $\triangle$  [8.5 gsmopen\\_dump](#page-8-2)
	- $\triangle$  [8.6 gsmopen\\_sendsms](#page-8-3)
	- $\triangle$  [8.7 chat](#page-9-0)
- <u>[9 Events](#page-9-1)</u>
	- ◆ [9.1 Voice Calls](#page-9-2)
	- $\triangleleft$  [9.2 MESSAGE \(SMSs\)](#page-9-3)
		- $\Diamond$  9.2.1 integration with mod sms
	- ♦ [9.3 gsmopen::dump\\_event](#page-11-1)
	- ♦ [9.4 gsmopen::alarm](#page-13-0)
- [10 MULTIPLE LINES HARDWARE SETUP](#page-14-0)
- [11 TO DO](#page-14-1)
- [12 KNOWN ISSUES](#page-15-0)
- [13 Building](#page-15-1)
	- [13.1 Linux, \\*BSD, etc](#page-15-2)
		- ◊ [13.1.1 Which Linux distro? Desktop or Server?](#page-15-3)
		- ◊ [13.1.2 Prerequisites](#page-15-4)
			- ⋅ [13.1.2.1 PREREQUISITES CentOS 5.x](#page-15-5)
			- [13.1.2.2 PREREQUISITES CentOS 6.x,](#page-15-6) ⋅
			- [RHEL6.x, Scientific 6 Server 64 bit](#page-15-6)
			- [13.1.2.3 PREREQUISITES Ubuntu LTS](#page-16-0) ⋅
			- [12.04 Server 64 bit](#page-16-0)
			- [13.1.2.4 PREREQUISITES Debian 6](#page-16-1) ⋅
			- [\(Squeeze\) Server 64 bit](#page-16-1)
		- ◊ [13.1.3 Build and Install](#page-16-2)
		- ◊ [13.1.4 Configuration File](#page-16-3)
		- ◊ [13.1.5 Start FS and Load GSMopen](#page-17-0)
	- ◆ [13.2 WINDOWS](#page-17-1)
		- ◊ [13.2.1 Prerequisites on Windows](#page-17-2)

- ⋅ [13.2.1.1 Build FreeSWITCH on Windows](#page-17-3)
- ⋅ [13.2.1.2 PREREQUISITES GSMopen on](#page-17-4)
- [Windows](#page-17-4)
- ⋅ [13.2.1.3 Build and Install GSMopen on](#page-18-0) [Windows](#page-18-0)
- ◊ [13.2.2 Configuration File on Windows](#page-18-1)
- ◊ [13.2.3 Start FS and Load GSMopen on Windows](#page-18-2)
- [14 How to Report Bugs and Feature Requests](#page-19-0)
- [15 How to Find Help](#page-19-1)
- 16 UNLOCK THE DONGLE !!!
- [17 TROUBLESHOOTING](#page-20-0)
- [18 Group Buy on Huawei E169's](#page-20-1)

# <span id="page-1-0"></span>**SHORT BLUEPRINT: STEPS NEEDED TO USE GSMOPEN**

- Compile and install FreeSWITCH
- Compile and install the prerequisites (gsmlib and libctb)
- Compile and install mod\_gsmopen
- Install and edit mod\_gsmopen config file
- Connect one or more Huawei USB dongles (or other GSM modems) to the FreeSWITCH server machine
- Be sure the **dongle has the "voice" capability unlocked**, or unlock it with dc-unlocker ( <http://www.dc-unlocker.com/> ).
- Start FreeSWITCH
- Load mod gsmopen in FreeSWITCH
- Profit!

# <span id="page-1-1"></span>**UNLOCK THE DONGLE!!!**

Be sure the **dongle has the "voice" capability unlocked**, or unlock it with dc-unlocker ( <http://www.dc-unlocker.com/> ).

# <span id="page-1-2"></span>**What Is GSMopen**

### **GSMopen is in "beta" status.**

GSMopen is an endpoint (channel driver) that allows an SMS to be sent to and from FreeSWITCH as well as incoming and outgoing GSM voice calls (that can be bridged, originated, answered, etc. as in all other endpoints, e.g. sofia/SIP). An SMS on FreeSWITCH is handled following the CHAT API (like the text messaging in mod\_sofia, mod\_skypopen, and mod\_dingaling).

Preferred GSM modem to use for voice calls (and SMSs) is Huawei E1550 dongle, or compatible.

GSMopen works in FreeSWITCH on Linux and Windows, native at 8khz (GSM is 8khz compressed audio). It probably works on \*BSD and OSX too.

GSMopen operates on GSM cellular/mobile connections in the same way that OpenZAP operates on analog lines. One interface (a GSM modem) is needed for each channel. For example, two concurrent calls would need two channels as well as two USB GSM dongles connected to the FreeSWITCH server.

Obviously you must have credit on the SIM(s) inside the modems to make and receive calls, just like you need credits for your regular cell phone to work.

GSMopen uses \*very\* low CPU, so it works with the less powerful server platforms without problems (e.g. embedded appliances).

GSMopen has been contributed to the community by: Giovanni Maruzzelli (gmaruzz a|~t gmail dot com) with a lot of help from the core developer's team, and hints, patches, suggestions, bug reports, features requests from the superlative FS community.

GSMOpen is fully integrated with [http://wiki.freeswitch.org/wiki/Mod\\_sms](http://wiki.freeswitch.org/wiki/Mod_sms) so you can use it for your messaging system pleasure.

## <span id="page-2-0"></span>**STATUS**

#### **GSMopen is in "beta" status.**

But 'it works for me' and in various installations, without problems.

Preferred GSM modem to use with GSMopen is Huawei E1550 dongle, or compatible.

## <span id="page-2-1"></span>**Hardware Requirements**

The CPU load generated by the GSMopen endpoint is very low, so if a server is able to run FS, it will have no problems using GSMopen channels.

You will need at least one physical interface to connect to a GSM network.

## <span id="page-2-2"></span>**Voice calls and SMS**

Preferred GSM modem to use with GSMopen is Huawei E1550 dongle, or compatible.

**MORE THAN ONE DEVICE** on an USB bus without dedicated power supply can have **intermittent failure**, because dongles can use all of the power! If you use more than one device, use an external (or many, cascaded), powered from the wall, USB hub. That's perfectly OK.

If unsure, please check that the **dongle has the "voice" capability and that "voice" capability is unlocked**. To check the capability existence and status, and unlock it if needed, you can use dc-unlocker client for windows (<http://www.dc-unlocker.com/>, client and checking are free, small fee to unlock).

Compatibility list (please add to this list, probably most dongles are compatible):

- E1550 • E1552 • E<sub>169</sub> • E1692 • E171
- E173
- E175X
- E1752C
- E1762 • E180
- K3520
- K3715
- K3765

Look for "Huawei modem" on Ebay or similar sites. Eg: <http://www.aliexpress.com/wholesale?isFreeShip=y&SearchText=huawei%2Be1550&CatId=0&manual=y>

Anyway, if other brands or models have the basic USB interfaces (serial + audio) but requires different modem commands, I will add support to them. Open a Jira for it, or contact me directly.

**Using more than one dongle \*\*\*REQUIRES\*\*\* the usage of an (or many, cascaded) external powered USB hub** (so it can feed power to the dongles, 500mA/.5W each one).

## <span id="page-3-0"></span>**SMS ONLY (no voice calls)**

• Any GSM modem (secondhand cellphone or a professional modem) that accepts AT commands + its datacable to connect it to the server.

# <span id="page-3-1"></span>**Dialplan, and how to use GSMopen for outbound voice calls**

## <span id="page-3-2"></span>**Dialplan**

Like other endpoints it's easy to build up useful dialplans using GSMopen.

You can use the standard format with the interface name:

gsmopen/interface1/3472665618

To call the number "3472665618" using the gsmopen interface named "interface1"

### Dialplan snippet:

```
 <!-- dial 3472665618 via gsmopen using interface1 interface to go out -->
 <extension name="gsmopen">
  <condition field="destination_number" expression="^2909$">
     <action application="bridge" data="gsmopen/interface1/3472665618"/>
   </condition>
```
</extension>

## <span id="page-4-0"></span>**The "ANY" and "RR" interfaces, poor man interface grouping**

You can also use the "ANY" or "RR" interfaces

```
gsmopen/ANY/3472665618
gsmopen/RR/3472665618
```
To call "3472665618" using the first available (idle, not in a call) gsmopen interface, automatically selected (thx Seven Du).

"ANY" and "RR" are now just aliases, and will choose an available idle interface based on a round robin algorithm (so to distribute calls more fairly between all the available interfaces).

Dialplan snippet:

```
\langle -1 - 1 \rangle dial 3472665618 via gsmopen RR interface \langle -2 \rangle <extension name="gsmopen">
   <condition field="destination_number" expression="^2908$">
     <action application="bridge" data="gsmopen/RR/3472665618"/>
   </condition>
\langle/extension\rangle
```
## <span id="page-4-1"></span>**CONFIGURATION FILE and incoming voice calls**

GSMopen is **very** configurable.

Almost any single AT command used to manage callflow and to understand signaling and status can be customized.

There are default values for all values, so you can leave the configuration file almost empty (you lazy!).

```
<configuration name="gsmopen.conf" description="GSMopen Configuration">
   <global_settings>
     <param name="debug" value="8"/>
     <param name="dialplan" value="XML"/>
     <param name="context" value="default"/>
     <param name="hold-music" value="$${moh_uri}"/>
     <param name="destination" value="9999"/>
   </global_settings>
   <!-- one entry here per gsmopen interface -->
   <per_interface_settings>
     <interface id="1" name="interface0">
        <param name="hold-music" value="$${moh_uri}"/>
         <param name="dialplan" value="XML"/>
         <param name="context" value="default"/>
         <param name="destination" value="5000"/>
         <param name="controldevice_name" value="/dev/ttyUSB3"/>
         <param name="controldevice_audio_name" value="/dev/ttyUSB2"/>
     </interface>
     <interface id="3" name="interfaceNICE">
         <param name="hold-music" value="$${moh_uri}"/>
```

```
 <param name="dialplan" value="XML"/>
         <param name="context" value="default"/>
         <param name="destination" value="9996"/>
         <param name="controldevice_name" value="/dev/ttyUSB7"/>
         <param name="controldevice_audio_name" value="/dev/ttyUSB6"/>
     </interface>
   </per_interface_settings>
</configuration>
```
Following are all the various configurable parameters you can set for each interface (with their default values):

```
 context = "default"
 dialplan = "XML"
destination = "5000" controldevice_name = NULL
 controldevice_audio_name = NULL
 digit_timeout = NULL
 max_digits = NULL
 hotline = NULL
 dial_regex = NULL
 hold_music = NULL
 fail_dial_regex = NULL
 enable_callerid = "true"
 at_dial_pre_number = "ATD"
 at_dial_post_number = ";"
 at_dial_expect = "OK"
 at_hangup = "ATH"
 at_hangup_expect = "OK"
 at_answer = "ATA"
 at_answer_expect = "OK"
 at_send_dtmf = "AT+VTS"
at\_preinit\_1 = " at_preinit_1_expect = ""
at preinit 2 = "" at_preinit_2_expect = ""
 at_preinit_3 = ""
 at_preinit_3_expect = ""
at_preinit_4 = " at_preinit_4_expect = ""
at\_preinit_5 = " at_preinit_5_expect = ""
at\_postinit\_1 = "at+cmic=0,9" at_postinit_1_expect = "OK"
at\_postinit\_2 = "AT+CKPD=\"EEE\""
 at_postinit_2_expect = "OK"
at\_postinit\_3 = "AT+CSSN=1,0" at_postinit_3_expect = "OK"
at\_postinit\_4 = "at+sidet=0" at_postinit_4_expect = "OK"
at\_postinit\_5 = "at+clvl=99" at_postinit_5_expect = "OK"
 at_query_battchg = "AT+CBC"
 at_query_battchg_expect = "OK"
 at_query_signal = "AT+CSQ"
 at_query_signal_expect = "OK"
 at_call_idle = "+MCST: 1"
 at_call_incoming = "+MCST: 2"
 at_call_active = "+CSSI: 7"
 at_call_failed = "+MCST: 65"
```

```
at call calling = "+CSSI: 1" at_indicator_noservice_string = "CIEV: 20"
 at_indicator_nosignal_string = "CIEV: 50"
 at_indicator_lowsignal_string = "CIEV: 5;1"
 at_indicator_lowbattchg_string = "CIEV: 0;1"
 at_indicator_nobattchg_string = "CIEV: 0;0"
 at_indicator_callactive_string = "CIEV: 3;1"
 at_indicator_nocallactive_string = "CIEV: 3;0"
 at_indicator_nocallsetup_string = "CIEV: 6;0"
 at_indicator_callsetupincoming_string = "CIEV: 6;1"
 at_indicator_callsetupoutgoing_string = "CIEV: 6;2"
 at_indicator_callsetupremoteringing_string = "CIEV: 6;3"
alsacname = "plughw:1"alsapname = "plughw:1" at_early_audio = "0"
 at_after_preinit_pause = "500000"
 at_initial_pause = "500000"
at\_has\_cloc = "0" at_has_ecam = "0"
alsa_period_size = "160"alsa_periods_in_buffer = "4" gsmopen_sound_rate = "8000"
 alsa_play_is_mono = "1"
 alsa_capture_is_mono = "1"
capture_boost = "5" playback_boost = "10"
no\_sound = "0" portaudiocindex = "1"
 portaudiopindex = "1"
speexecho = "1"speexpreprocess = "1" gsmopen_serial_sync_period = "300"
```
## <span id="page-6-0"></span>**Incoming voice calls**

Each incoming voice call that arrives on the interface will be directed to the *destination* extension in the *context* context.

So, please edit or add those fields to the config file to adapt it to your needs (the default config file works with the default, out-of-the-box, demo FreeSWITCH dialplan).

## <span id="page-6-1"></span>**Multiple concurrent incoming calls to the same GSM number**

This is possible, if carrier support call forwarding. You must set up call forwarding on BUSY, NOT REACHABLE state. Remember to switch off CALL WAITING.

Each physical interface (eg: GSM modem) has its own SIM, with just one number. You must have one interface for each concurrent call.

When a call is made by a remote party to a number, the carrier sends the call to the SIM that bears that number. If SIM is busy or unreachable, carrier will redirect call to forwarded number. Same way you can add additional SIM cards / phones - forward them.

Carrier can limit maximal call forwarding chain length. If you experience that situation, please add that information here.

## <span id="page-7-0"></span>**API and CLI Commands**

GSMopen adds various commands to the standard FreeSWITCH API and Commands.

They can all be used both through the command line and via API/socket/ESL/whatever.

## <span id="page-7-1"></span>**integration with mod\_sms**

GSMOpen is fully integrated with [http://wiki.freeswitch.org/wiki/Mod\\_sms](http://wiki.freeswitch.org/wiki/Mod_sms) so you can use it for your messaging system pleasure.

#### <span id="page-7-2"></span>**gsm**

"gsm" commands are intended to be used from the FS command line ("gsm remove" and "gsm reload" can be useful from Event socket as well).

You begin typing "gsm console interface\_name" to direct the "current console" to sending messages to interface\_name. Starting now on, you can type "gsm AT\_command" and AT\_command string will be sent to the modem related to interface interface\_name.

gsm console interface1 gsm ATI

"gsm list" gives the list and status of all the running GSMopen interfaces (a star marks the interface from which "RR" - see below - will start hunting an IDLE one), statistics about inbound failed and total calls, outbound failed and total calls per each interface.

gsm list

Muhammad Shahzad and Seven Du contributed code for adding and removing interfaces on the fly.

#### **remove**

gsm remove <interface name | interface id>

This command remove the gsmopen interface with name interface name or with id interface id, if that interface is idle.

gsm remove interface1

#### **reload**

gsm reload

This command re-reads GSMopen configuration file gsmopen.conf.xml and adds ONLY the non running interfaces it found in that file. All existing running interfaces are not affected.

### <span id="page-8-0"></span>**gsmopen**

"gsm remove" and "gsm reload" (see before) can be useful from API/socket/ESL/whatever as well.

"gsmopen" commands are intended to be used by programs (API/socket/ESL/whatever) and have the format: "gsmopen interface name AT command string". They send the AT command string to the modem related to interface interface name.

gsmopen interface2 ATI

This allow you to use directly the entire power of the AT command set of your GSM modem or cellphone, for eg. to prototype a new feature, do customization, etc etc. Typing "console loglevel 9" at the FS command line allows you to see the AT answers from the GSM modem.

## <span id="page-8-1"></span>**gsmopen\_boost\_audio**

This command affects the volumes of incoming and outbound audio at the sample level, in code. This command is may be useful to interactively (trial and error during a call) find the best audio boost setting for your setup, then you write the found values in the config file. Boost can be for playback or for capture, and can be negative or positive (expressed in decibel units). Syntax is:

```
gsmopen_boost_audio interface_name [<play|capt> <in decibels: -40 ... 0 ... +40>]
```
eg:

gsmopen\_boost\_audio interface3 play -10

The example will lower by 10 decibels the volume of the playback in interface3

## <span id="page-8-2"></span>**gsmopen\_dump**

This command generates (fires) a CUSTOM event of type gsmopen::dump\_event that reports a lot of useful information about the interface interface\_name.

If interface\_name is "list", gsmopen\_dump will fire as many events as the number of running interfaces, one for each of them.

gsmopen\_dump interface1

Or,

gsmopen\_dump list

<span id="page-8-3"></span>For the event description, see below, **Events**.

### **gsmopen\_sendsms**

It supports full utf8 SMS text, although the FS command line only accepts ASCII. Please use ESL or API to send utf8 text.

gsmopen\_sendsms interface\_name destination\_number SMS\_text

eg:

gsmopen\_sendsms interface1 3472665618 this is a nice SMS text

## <span id="page-9-0"></span>**chat**

GSMopen answers to the FreeSWITCH standard "chat" command too, and uses its arguments to execute a gsmopen\_sendsms command. So, if you have a messaging application that uses the chat command with Sofia/SIP or Jingle, no need to recode it with special cases for SMS messages :).

It uses SMS as protocol specification. e.g., from command line:

```
 chat SMS|interface3|3472665618|ciao amore
```
## <span id="page-9-1"></span>**Events**

GSMopen generates (fires) various CUSTOM events in addition to the standard FreeSWITCH events on voice calls (like the other endpoints) and MESSAGE (chat) events on incoming SMSs (like Sofia and Jingle).

## <span id="page-9-2"></span>**Voice Calls**

Standard CODEC and CHANNEL  $*$  events.

See Event\_list

## <span id="page-9-3"></span>**MESSAGE (SMSs)**

The Event type generated by an incoming SMS is of type MESSAGE (like in Jingle and Sofia).

The interesting fields are:

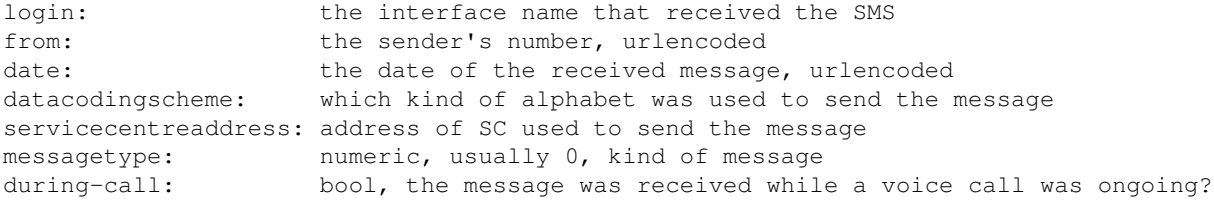

And obviously the body, encoded in utf8, that contains the SMS's text.

**NB: The body is UTF8 encoded**, gives you ASCII for ASCII, and UTF8 for all the rest.

This is a session telnetting to the Events port (8021), asking for authorization, asking for events of type message in plain format, then an incoming SMS as reported with Events plain.

```
telnet 127.0.0.1 8021
Trying 127.0.0.1...
Connected to 127.0.0.1.
Escape character is '^]'.
Content-Type: auth/request
auth ClueCon
Content-Type: command/reply
Reply-Text: +OK accepted
events plain message
Content-Type: command/reply
Reply-Text: +OK event listener enabled plain
Content-Length: 888
Content-Type: text/event-plain
Event-Name: MESSAGE
Core-UUID: 3ebb22ce-0b58-11e2-9147-f53de47b3be1
FreeSWITCH-Hostname: vz139.gmaruzz.com
FreeSWITCH-Switchname: vz139.gmaruzz.com
FreeSWITCH-IPv4: 192.168.1.139
FreeSWITCH-IPv6: %3A%3A1
Event-Date-Local: 2012-10-03%2013%3A51%3A06
Event-Date-GMT: Wed,%2003%20Oct%202012%2011%3A51%3A06%20GMT
Event-Date-Timestamp: 1349265066811330
Event-Calling-File: mod_gsmopen.cpp
Event-Calling-Function: sms_incoming
Event-Calling-Line-Number: 3099
Event-Sequence: 29207
proto: sms
login: gsm01
from: %2B393472665618
date: 10/03/2012%2001%3A51%3A04%20PM%20(%2B0200)
datacodingscheme: default%20alphabet
servicecentreaddress: %2B393916263333
messagetype: 0
subject: SIMPLE%20MESSAGE
to: gsm01
hint: gsm01
to_proto: sms
from_user: %2B393472665618
to_user: gsm01
max_forwards: 70
DP_MATCH: gsm01
skip_global_process: true
dest_proto: GLOBAL
Delivery-Failure: true
Content-Length: 5
```

```
Test
```
#### <span id="page-11-0"></span>**integration with mod\_sms**

GSMOpen is fully integrated with [http://wiki.freeswitch.org/wiki/Mod\\_sms](http://wiki.freeswitch.org/wiki/Mod_sms) so you can use it for your messaging system pleasure.

### <span id="page-11-1"></span>**gsmopen::dump\_event**

CUSTOM events of type gsmopen::dump\_event are fired in response to a gsmopen\_dump command or API call (e.g., from command line or via script or through the ESL). This event reports a lot of useful information on the state of the interface which name was given as argument to the command (if that name is "list" the command will fires as many gsmopen::dump\_event as interfaces are running, one for each of them).

This is an example of the gsmopen::dump\_event fired in response to:

```
gsmopen_dump interface2001
```
#### Event:

```
Content-Length: 990
Content-Type: text/event-plain
Event-Subclass: gsmopen%3A%3Adump_event
Event-Name: CUSTOM
Core-UUID: 28d9e2e2-068d-11df-8f99-e9d7ea2264f4
FreeSWITCH-Hostname: hardy64
FreeSWITCH-IPv4: 192.168.0.12
FreeSWITCH-IPv6: %3A%3A1
Event-Date-Local: 2010-01-24%2017%3A51%3A02
Event-Date-GMT: Sun,%2024%20Jan%202010%2016%3A51%3A02%20GMT
Event-Date-Timestamp: 1264351862152937
Event-Calling-File: mod_gsmopen.cpp
Event-Calling-Function: dump_event_full
Event-Calling-Line-Number: 3008
interface_name: interface2001
interface_id: 1
active: 1
not_registered: 0
home_network_registered: 1
roaming_registered: 0
got_signal: 2
running: 1
imei: 353579017208923
imsi: 222018302196169
controldev_dead: 0
controldevice_name: /dev/ttyACM2
no_sound: 0
alsacname: plughw%3A2
alsapname: plughw%3A2
playback_boost: 1619.086162
capture_boost: 910.479058
dialplan: XML
context: default
destination: 2000
ib_calls: 0
ob_calls: 0
ib_failed_calls: 0
ob_failed_calls: 0
```
interface\_state: 0 phone\_callflow: 0 session\_uuid\_str: \_undef\_ during-call: false

During a call (while a call is active on the interface) a lot of useful infos are added (courtesy of Math ;) ).

Command used to generate the event is the same, but the interface is in an active call, executing a javascript app:

```
Content-Length: 2399
Content-Type: text/event-plain
Event-Subclass: gsmopen%3A%3Adump_event
Event-Name: CUSTOM
Core-UUID: 28d9e2e2-068d-11df-8f99-e9d7ea2264f4
FreeSWITCH-Hostname: hardy64
FreeSWITCH-IPv4: 192.168.0.12
FreeSWITCH-IPv6: %3A%3A1
Event-Date-Local: 2010-01-24%2017%3A55%3A40
Event-Date-GMT: Sun,%2024%20Jan%202010%2016%3A55%3A40%20GMT
Event-Date-Timestamp: 1264352140851653
Event-Calling-File: mod_gsmopen.cpp
Event-Calling-Function: dump_event_full
Event-Calling-Line-Number: 3008
interface_name: interface2001
interface_id: 1
active: 1
not_registered: 0
home_network_registered: 1
roaming_registered: 0
got_signal: 2
running: 1
imei: 353579017208923
imsi: 222018302196169
controldev_dead: 0
controldevice_name: /dev/ttyACM2
no_sound: 0
alsacname: plughw%3A2
alsapname: plughw%3A2
playback_boost: 1619.086162
capture_boost: 910.479058
dialplan: XML
context: default
destination: 2000
ib_calls: 1
ob_calls: 0
ib failed calls: 0
ob_failed_calls: 0
interface_state: 2
phone_callflow: 5
session_uuid_str: 45fbda50-0909-11df-8f99-e9d7ea2264f4
during-call: true
Channel-State: CS_EXECUTE
Channel-State-Number: 4
Channel-Name: gsmopen/interface2001
Unique-ID: 45fbda50-0909-11df-8f99-e9d7ea2264f4
Call-Direction: inbound
Presence-Call-Direction: inbound
Answer-State: answered
Channel-Read-Codec-Name: L16
```
#### gsmopen::dump\_event 13

```
Channel-Read-Codec-Rate: 8000
Channel-Write-Codec-Name: L16
Channel-Write-Codec-Rate: 8000
Caller-Username: gsmopen
Caller-Dialplan: XML
Caller-Caller-ID-Name: GSMopen%3A%20%2B393472665618
Caller-Caller-ID-Number: %2B393472665618
Caller-Destination-Number: 2000
Caller-Unique-ID: 45fbda50-0909-11df-8f99-e9d7ea2264f4
Caller-Source: mod_gsmopen
Caller-Context: default
Caller-Channel-Name: gsmopen/interface2001
Caller-Profile-Index: 1
Caller-Profile-Created-Time: 1264352127793104
Caller-Channel-Created-Time: 1264352127793104
Caller-Channel-Answered-Time: 1264352133281836
Caller-Channel-Progress-Time: 1264352127803152
Caller-Channel-Progress-Media-Time: 0
Caller-Channel-Hangup-Time: 0
Caller-Channel-Transfer-Time: 0
Caller-Screen-Bit: true
Caller-Privacy-Hide-Name: false
Caller-Privacy-Hide-Number: false
variable_read_codec: L16
variable_read_rate: 8000
variable_write_codec: L16
variable_write_rate: 8000
variable_channel_name: gsmopen/interface2001
variable_endpoint_disposition: ANSWER
variable_instance_id: 100
variable_current_application_data: freedomfone/leave_message/main.js%20100
variable_current_application: javascript
```
### <span id="page-13-0"></span>**gsmopen::alarm**

CUSTOM events of subtype gsmopen::alarm are automatically fired when something bad happens to an interface, usually resulting in the interface being unavailable for service.

Most interesting fields are:

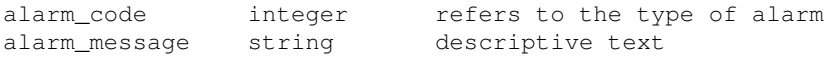

alarm\_code possible values are defined below:

```
0 ALARM_FAILED_INTERFACE
1 ALARM_NO_NETWORK_REGISTRATION
2 ALARM_ROAMING_NETWORK_REGISTRATION
3 ALARM_NETWORK_NO_SERVICE
4 ALARM_NETWORK_NO_SIGNAL
5 ALARM_NETWORK_LOW_SIGNAL
```
Other fields as in the dump\_event event. During a call, the alarm event also gets the additional fields.

This is an example of an alarm event for an interface that fails to initialize at startup (because the physical serial port does not exist):

```
Content-Length: 1023
Content-Type: text/event-plain
Event-Subclass: gsmopen%3A%3Aalarm
Event-Name: CUSTOM
Core-UUID: 28d9e2e2-068d-11df-8f99-e9d7ea2264f4
FreeSWITCH-Hostname: hardy64
FreeSWITCH-IPv4: 192.168.0.12
FreeSWITCH-IPv6: %3A%3A1
Event-Date-Local: 2010-01-24%2017%3A38%3A15
Event-Date-GMT: Sun,%2024%20Jan%202010%2016%3A38%3A15%20GMT
Event-Date-Timestamp: 1264351095120533
Event-Calling-File: mod_gsmopen.cpp
Event-Calling-Function: dump_event_full
Event-Calling-Line-Number: 3005
alarm_code: 0
alarm_message: gsmopen_serial_init%20failed
interface_name: interface4001
interface_id: 2
active: 0
not_registered: 0
home_network_registered: 0
roaming_registered: 0
got_signal: 0
running: 0
imei: _undef_
imsi: _undef_
controldev_dead: 0
controldevice_name: /dev/ttyACM0
no_sound: 0
alsacname: plughw%3A1
alsapname: plughw%3A1
playback_boost: 10.000000
capture_boost: 5.000000
dialplan: XML
context: default
destination: 2000
ib_calls: 0
ob_calls: 0
ib_failed_calls: 0
ob_failed_calls: 0
interface_state: 0
phone_callflow: 0
session_uuid_str: _undef_
during-call: false
```
# <span id="page-14-0"></span>**MULTIPLE LINES HARDWARE SETUP**

<span id="page-14-1"></span>Because of limitations in the USB "regular" hubs, if you want to connect many USB modems to an USB hub it is of paramount importance that you use "Powered" USB 2.0 (or 3.0) Hubs, eg: the hubs that got a power supply to be plugged in the wall socket.

# **TO DO**

Requests, suggestions, ideas (feel free to add here, but best is to add on Jira - see below 'BUGS and Feature Requests'):

# <span id="page-15-0"></span>**KNOWN ISSUES**

Be sure the **dongle has the "voice" capability unlocked**, or unlock it with dc-unlocker ( <http://www.dc-unlocker.com/> ).

# <span id="page-15-1"></span>**Building**

## <span id="page-15-2"></span>**Linux, \*BSD, etc**

### <span id="page-15-3"></span>**Which Linux distro? Desktop or Server?**

Desktop operating systems and distros are completely unsupported.

If you want to use desktop operating systems you have to find the way yourself, sorry.

Only supported operating systems by Gsmopen are 64 bit servers: LTS ubuntu 12.04, centos 6, SL6, Debian 6, running directly on the hardware (eg: no Virtual Machines), or in OpenVZ containers running on Debian 6 or Centos 6

### <span id="page-15-4"></span>**Prerequisites**

#### <span id="page-15-5"></span>**PREREQUISITES CentOS 5.x**

CentOS 5.x **do NOT WORKS** with huaweis and mod\_gsmopen, **use CentOS 6.x**

#### <span id="page-15-6"></span>**PREREQUISITES CentOS 6.x, RHEL6.x, Scientific 6 Server 64 bit**

Before building GSMopen module do (despite the name of the directory, works well particularly for CentOS ;) ):

```
cd gsmlib/gsmlib-1.10-patched-13ubuntu
./configure
make
make install
ldconfig
```
Check if the library is added by running **ldconfig -p | grep gsm**

If you don't see any records, correct it after reading this post<http://linux.101hacks.com/unix/ldconfig/>e.g. adding new rule file in /etc/ld.so.d/. Then re-run **ldconfig**

then

```
cd /usr/src/freeswitch/src/mod/endpoints/mod_gsmopen/libctb-0.16/build
make DEBUG=0 GPIB=0
make DEBUG=0 GPIB=0 install
ldconfig
```
#### <span id="page-16-0"></span>**PREREQUISITES Ubuntu LTS 12.04 Server 64 bit**

#### Before building GSMopen module do:

apt-get install gsm-utils apt-get install libgsmme-dev

then

```
cd /usr/src/freeswitch/src/mod/endpoints/mod_gsmopen/libctb-0.16/build
make DEBUG=0 GPIB=0
make DEBUG=0 GPIB=0 install
ldconfig
```
#### <span id="page-16-1"></span>**PREREQUISITES Debian 6 (Squeeze) Server 64 bit**

Before building GSMopen module do:

```
apt-get install gsm-utils
apt-get install libgsmme-dev
apt-get install usb-modeswitch-data usb-modeswitch
```
then

```
cd /usr/src/freeswitch/src/mod/endpoints/mod_gsmopen/libctb-0.16/build
make DEBUG=0 GPIB=0
make DEBUG=0 GPIB=0 install
ldconfig
```
You may need to reboot to have your dongle recognized

#### <span id="page-16-2"></span>**Build and Install**

After installing prerequisites (see before), go into mod\_gsmopen directory and type:

```
cd /usr/src/freeswitch/src/mod/endpoints/mod_gsmopen/
make clean
make install
```
### **Configuration File**

Install and edit the gsmopen configuration file:

```
cd /usr/src/freeswitch.trunk/src/mod/endpoints/mod_gsmopen/configs/
cp gsmopen.conf.xml /usr/local/freeswitch/conf/autoload_configs/
vi /usr/local/freeswitch/conf/autoload_configs/gsmopen.conf.xml
```
### <span id="page-17-0"></span>**Start FS and Load GSMopen**

#### Launch FreeSWITCH:

/usr/local/freeswitch/bin/freeswitch

Then activate debug logging in console and logfile, and load mod\_gsmopen:

```
freeswitch@machine> console loglevel 9
freeswitch@machine> fsctl loglevel 9
freeswitch@machine> load mod_gsmopen
```
## <span id="page-17-1"></span>**WINDOWS**

GSMopen runs very well on Windows.

GSMopen (mod\_gsmopen) is NOT automatically built when you build FreeSWITCH on Windows.

#### <span id="page-17-2"></span>**Prerequisites on Windows**

#### <span id="page-17-3"></span>**Build FreeSWITCH on Windows**

You will need the Visual C compiler from Microsoft, commercial version, or the free (as in beer) Visual C Express (requires registration). They both give the same results in our case (eg: no need to buy the commercial version just for GSMopen).

After having downloaded the FS sources from svn or the packaged FS source release, follow the instruction on how to build FS on Windows. Using Visual C (Express or not):

- Open Freeswitch.sln
- Right click the main solution node at the top of the Solution Explorer
- Right click and select Build

<span id="page-17-4"></span>This will build FreeSWITCH WITHOUT GSMopen. You must now build the prerequisites (see below) and after prerequisites are built, eventually build mod\_gsmopen.

#### **PREREQUISITES GSMopen on Windows**

After having built FreeSWITCH, go into FreeSWITCH source directory, eg: c:\freeswitch, and then go to

src/mod\_gsmopen/gsmlib/gsmlib-1.10-patched-13ubuntu/win32 directory.

Using Visual C (Express or not):

- Open gsmlib.sln (Note: if you are using 2008 pro or higher or 2010 pro or higher this step is not needed see below)
- Right click the main solution node at the top of the Solution Explorer
- Right click and select Build

**ERRORS ARE OK!**, we're only interested in building the library, and it will be built ok. Errors come from application building, we're not interested in application.

Then you must start a Visual Studio Command Prompt (from the "Visual Studio Tools" Start Menu). Inside the Command Prompt window go to

c:/freeswitch/src/mod/endpoints/mod\_gsmopen/libctb-0.16/build

Inside the Command Prompt window execute:

nmake -f makefile.vc DEBUG=1 GPIB=0 nmake -f makefile.vc DEBUG=0 GPIB=0

Note: If you have Visual Studio 2008 Pro or 2010 Pro you must execute the above nmake command then build mod gsmopen (gsmlib will be built automatically as a dependency).

#### <span id="page-18-0"></span>**Build and Install GSMopen on Windows**

Go back to the Visual C compiler from Microsoft, commercial version, or the free (as in beer) Visual C Express (requires registration). They both give the same results in our case (eg: no need to buy the commercial version just for GSMopen).

- Open Freeswitch.sln
- Right click the main solution node at the top of the Solution Explorer
- Click on "Add" and choose "Existing Project" (Note: If you have VS2008 Pro or higher or VS2010 Pro or higher this step is not needed)
- Navigate to c:/freeswitch/src/mod/endpoints/mod\_gsmopen/ and select "mod\_gsmopen.2008.vcproj"
- mod\_gsmopen is added to the FreeSWITCH solution tree
- Right click on "mod\_gsmopen" and choose "Build"

#### <span id="page-18-1"></span>**Configuration File on Windows**

Install and edit the gsmopen configuration file:

```
copy c:/freeswitch/src/mod/endpoints/mod_gsmopen/configs/gsmopen.conf.xml c:/freeswitch/Debug/con
notepad c:/freeswitch/Debug/conf/autoload_configs/gsmopen.conf.xml
```
#### **Start FS and Load GSMopen on Windows**

Launch FreeSWITCH:

```
c:/freeswitch/Debug/freeswitch.exe
```
Then activate debug logging in console and logfile, and load mod\_gsmopen:

freeswitch@machine> console loglevel 9 freeswitch@machine> fsctl loglevel 9 freeswitch@machine> load mod\_gsmopen

## <span id="page-19-0"></span>**How to Report Bugs and Feature Requests**

Be sure the **dongle has the "voice" capability unlocked**, or unlock it with dc-unlocker ( <http://www.dc-unlocker.com/> ).

You can file bug reports, hints, suggestions, feature requests, improvements, patches, etc to <http://jira.freeswitch.org>open an account there if you don't have it (it's free ;-) ).

That's the best way to give us info on bugs:

```
1) from the FS CLI: "console loglevel 9"
2) from the FS CLI: "fsctl loglevel 9"
3) from the FS CLI: "unload mod_gsmopen"
4) from the FS CLI: "load mod_gsmopen"
5) reproduce the bug
6) attach the *complete, since beginning* 
   console output (or freeswitch.log file) 
  as a file attachment to the Jira bug. 
   Please do not cut and paste console output 
    or freeswitch.log in the Jira message. Attach it.
```
If the bug involves crashes, core dumps, etc, please read this guide on how to report it http://wiki.freeswitch.org/wiki/Reporting Bugs , then file a Jira to mod\_gsmopen with all relevant info.

## <span id="page-19-1"></span>**How to Find Help**

Be sure the **dongle has the "voice" capability unlocked**, or unlock it with dc-unlocker ( <http://www.dc-unlocker.com/> ).

You can drop in the IRC channels #freeswitch on irc.freenode.net to ask questions and discuss issues. The original developer of GSMopen is called "gmaruzz" in the IRC channel.

<span id="page-19-2"></span>You can also write to the FS users' and developers' mailing lists:<http://lists.freeswitch.org/mailman/listinfo>

# **UNLOCK THE DONGLE!!!**

Be sure the **dongle has the "voice" capability unlocked**, or unlock it with dc-unlocker ( <http://www.dc-unlocker.com/> ).

# <span id="page-20-0"></span>**TROUBLESHOOTING**

**MORE THAN ONE DEVICE** on an USB bus without dedicated power supply can have **intermittent failure**, because dongles can use all of the power! If you use more than one device, use an external (or many, cascaded), powered from the wall, USB hub. That's perfectly OK.

## <span id="page-20-1"></span>**Group Buy on Huawei E169's**

There are some members in the community that would like to buy E169's (mostly because of the external antenna option). Because the sellers on Alibaba sell those (but only if you buy a minimum of X) I (bdfoster) would like to go buy them from Alibaba and distribute them (for the actual cost each, no 'markup'). **If you are interested** send an email to bdfoster@davri.com . If there are 20 people interested at \$25-\$30, let me know, and the more people sign up the cheaper they become.

US/Canada only. Buyer responsible for shipping costs. Void where prohibited. Must be 18 years or older. Payments accepted via PayPal only. I can't guarentee you will be able to use this but it has been tested to work with mod\_gsmopen. I cannot do your research for you. If you have a suggestion for a different dongle send an email to the above address with your suggestion and.why it would work out better. Payments will need to be made in two stages. The first stage will be for the actual product, the second will be for the shipping costs specifically to your address. .